# MEUBLES DE TOURISME ET TAXE DE SEJOUR

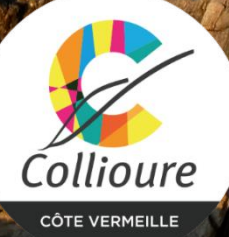

# **Sommaire :**

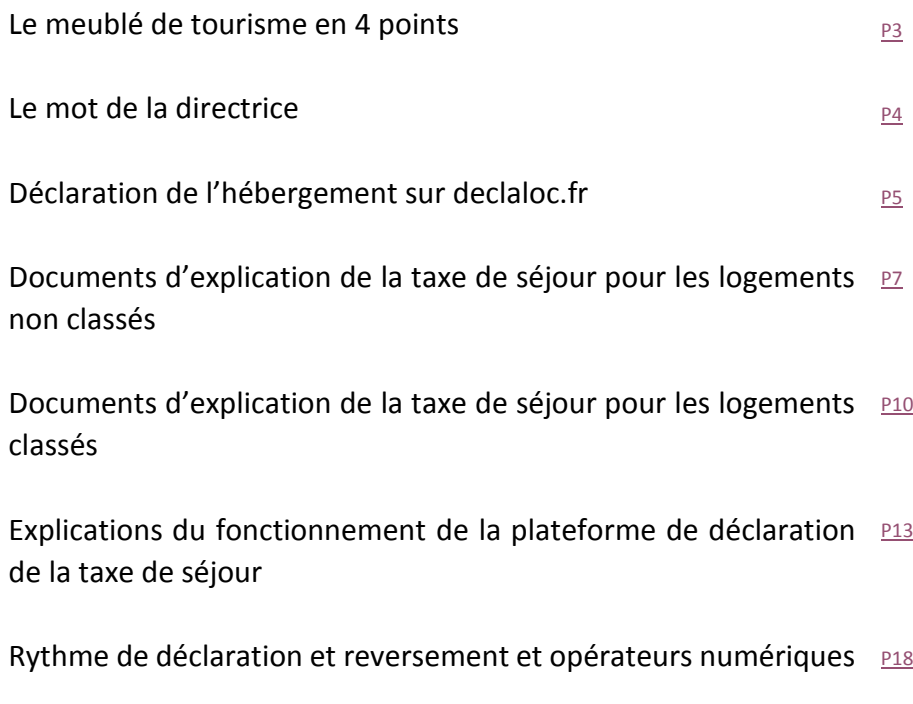

# <span id="page-2-0"></span>**Le meublé de tourisme en 4 points**

- Un meublé de tourisme est un logement mis à la location saisonnière. Il peut s'agir d'un appartement, d'une maison, d'une villa ou même d'une chambre meublée ( /!\ à ne pas confondre avec la chambre d'hôtes, qui se différencie notamment par le fait que le petitdéjeuner fait obligatoirement partie de l'offre.)
- Un meublé de tourisme peut se louer de particulier à particulier, par agence immobilière ou bien encore via des sites internet.
- Les locataires d'un meublé de tourisme doivent payer une taxe de séjour au propriétaire, et le propriétaire doit déclarer et reverser la taxe de séjour dans son intégralité à la Commune. A Collioure, le service Taxe de Séjour est à l'Office de Tourisme.
- La location saisonnière est limitée à 90 jours consécutifs par contrat.

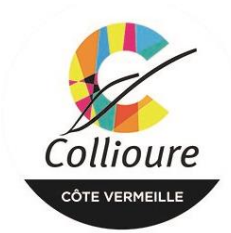

Office de Tourisme

PLACE DU 18 JUIN 66190 COLLIOURE 04 68 82 15 47 COLLIQURE.COM

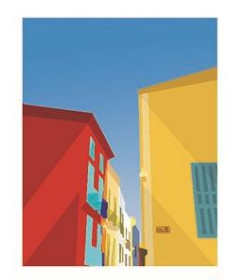

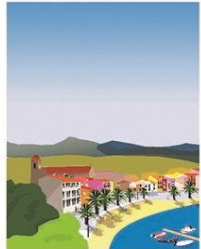

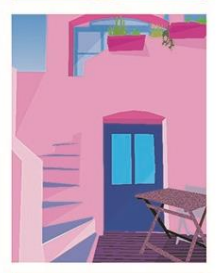

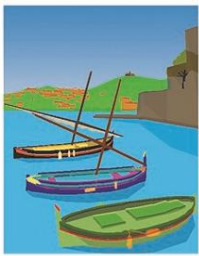

<span id="page-3-0"></span>Madame, Monsieur,

Vous êtes propriétaire d'un bien en location saisonnière et vous venez faire connaitre votre bien, nous vous en remercions.

En tant que propriétaire d'un meublé de tourisme, plusieurs démarches vous incombent et nous pouvons vous accompagner.

Au niveau de la commune, vous devez faire une **déclaration en Mairie**, c'est obligatoire. Pour cela, rendez-vous sur la plateforme de déclaration en Mairie : [www.declaloc.fr](http://www.declaloc.fr/)

Dans le cas où vous avez déjà effectué la « Déclaration en Mairie », il est inutile de la refaire sur Declaloc.

Ensuite, vous devez **collecter la taxe de séjour** pour les locations faites et la **reverser** à la Commune. Une fois la déclaration en Mairie effectuée, nous vous créerons un compte sur la plateforme de déclaration de la taxe de séjour [www.collioure.taxesejour.fr](http://www.collioure.taxesejour.fr/) Veuillez noter que pour plus d'informations, vous pouvez être reçus par le Service Taxe de Séjour, sur rendez-vous à prendre minimum une semaine avant.

D'autre part, vous pouvez éventuellement faire classer votre bien. Le classement donne lieu à plusieurs avantages, dont un abattement fiscal plus élevé ou encore il constitue un gage de qualité. Il n'est pas obligatoire mais vivement conseillé pour rassurer le client.

Vous trouverez dans ce livret, des explications sur la déclaration en Mairie, la taxe de séjour ainsi que le classement des meublés de tourisme.

Le Service Taxe de Séjour, le Service Classement des Meublés de Tourisme et moi-même restons à votre disposition pour tout complément d'information.

> **Dominique FABRE La Directrice**

# **Déclaration de l'hébergement sur Declaloc.fr**

**Declaloc.fr** est un site qui vous permet de faire la déclaration en Mairie de Meublés de Tourisme en ligne.

### Fonctionnement :

Rendez-vous sur [www.Declaloc.fr](http://www.declaloc.fr/)

Entrez le code postal (66190) ou les premières lettres de la ville (Collioure) dans la case prévue à cet effet, et cliquez sur « Collioure 66190 »

Si vous n'avez jamais effectué de déclaration via Declaloc pour Collioure, ou pour toute autre ville, cliquez sur « première connexion. » Sinon, vous pouvez cliquer sur « je me connecte », vous connecter à votre compte et procéder comme vous l'aviez déjà fait pour d'autres meublés de tourisme.

Si c'est votre première déclaration de meublés de tourisme en ligne, vous allez devoir créer un compte. Pour cela, remplissez les champs présents sur la page, et en bas de la page, validez les CGU, et la Politique de Confidentialité et de Sécurité des Données en cochant les cases, puis cliquez sur « créer le compte. »

Ensuite, vous devrez indiquer les informations concernant votre hébergement en location. Vous devez le nommer, même si vous n'avez pas donné de nom officiellement. Indiquez si vous êtes propriétaire ou mandataire, et enfin, la nature de l'hébergement.

Il vous faudra maintenant remplir les champs d'information de l'hébergement.

Le site vous demandera si vous souhaitez la publication de votre hébergement sur les sites de la Mairie et de l'Office de Tourisme. Pour information, la Mairie ne propose pas ce service. L'Office de Tourisme propose ce service, moyennant une cotisation annuelle. Si vous êtes intéressé, vous pouvez envoyer un email à cette adresse [: e.rabou@collioure.com](mailto:e.rabou@collioure.com)

Les périodes prévisionnelles que vous indiquez sont uniquement à titre informatif, il n'y aura pas de problème si vous décidez d'en changer par la suite.

NB : pensez bien à cocher et sélectionner tout ce qui vous est proposé, sinon vous devrez recommencer.

Pour continuer, cliquez sur « étape suivante. »

Le logement est maintenant créé, il vous reste à le déclarer. Pour cela, cliquez sur « déclarer cet hébergement » puis « continuer ».

Sur la fenêtre qui s'ouvre, cochez les 2 cases qui certifient que les informations que vous avez indiquées sont exactes et que votre hébergement respecte les obligations légales, puis « valider. »

Pour finir, le service taxe de séjour viendra valider votre déclaration et vous aurez accès à la déclaration complète ainsi qu'au récépissé en cliquant sur « cerfa. » Vous pourrez également modifier vos informations personnelles ou celles de votre hébergement en cliquant sur « hébergement. »

NB : pour tout changement en ce qui concerne votre identité, vos moyens de contact, votre résidence principale ou le bien en location, vous devez modifier la déclaration.

Pour cela, une fois connectés sur votre compte sur Declaloc, vous allez voir les hébergements que vous avez déclarés. Il vous faudra ensuite cliquer sur « hébergement » dans « récapitulatif des informations disponibles », puis sur « modifier » tout en bas de la page.

Vous recevrez ensuite le récépissé avec les informations mises à jour.

Si vous décidez d'arrêter de louer définitivement, vous pouvez l'indiquer en cliquant sur « cessation d'activité » et en remplissant les champs demandés.

# **GUIDE À DESTINATION DES HÉBERGEMENTS AVEC<sup>1</sup> UN TARIF PROPORTIONNEL**

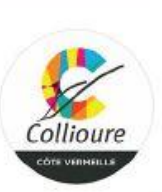

# FACTUREZ<br>>FACILEMENT<br>LA TAXE DE SÉJOUR

# À PARTIR DU 01/01/2023

- Hôtels de tourisme sans classement
- Meublés de tourisme sans classement
- Résidences de tourisme sans classement
- Villages de vacances sans classement

AVEC VOS IDENTIFIANTS, ACCÉDEZ À VOTRE ESPACE RÉSERVÉ EN LIGNE POUR :

CALCULER

**COLLECTER** 

**DÉCLARER** 

**REVERSER** 

https://collioure.taxesejour.fr

# **OUELS SONT LES TARIFS À PARTIR DU 01/01/2023 ?**

Le tarif de la taxe de séjour des hébergements sans classement ou en attente de classement (sauf les chambres d'hôtes, hébergements de plein air  $et$ auberges collectives) est proportionnel.

Il est de 4% du coût par personne de la nuitée (avec un maximum de 4.11  $\epsilon$ )

Ce tarif est ensuite majoré de 10% au titre de la taxe additionnelle départementale

### **OUI PAIE LA TAXE DE SÉJOUR ?**

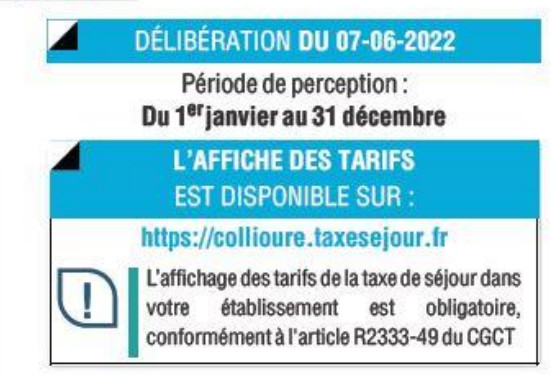

Conformément à l'article L2333-29 du CGCT, « la taxe de séjour est établie sur les personnes qui ne sont pas domiciliées dans la commune ».

L'assuietti paie la taxe de séjour à l'hébergeur qui reversera la totalité des taxes collectées à la collectivité en son nom.

Les exonérations prévues par l'article L2333-31 du CGCT sur présentation d'un justificatif sont :

Les personnes mineures ı.

2

- Les titulaires d'un contrat de travail saisonnier employés sur le territoire de la collectivité ö
- Les personnes bénéficiant d'un hébergement d'urgence ou d'un relogement temporaire ö
- Les personnes qui occupent des locaux dont le lover est inférieur à 100€ par mois

# **COMMENT CALCULER LE MONTANT DE LA TAXE DE SÉJOUR PROPORTIONNELLE ?**

Pour calculer le montant de taxe de séjour à percevoir :

EXEMPLE 1 : Une famille composée de 2 adultes et de 2 enfants de 19 et 16 ans avant séjourné 7 nuits dans un meublé non classé pour un prix de 378 € HT devra paver :

Prix de la location par nuit : ........ 378  $\epsilon$  / 7 nuits = 54  $\epsilon$  par nuit Tarif de la taxe par nuitée : .......... 13.50 € x 4 % = 0.54 € de taxe de séjour Part de la taxe additionnelle : ......  $0.54 \in x$  10 % = 0.05 € Tarif de la taxe, taxe additionnelle incluse: .. 0.54 + 0.05 = 0.59 € Taxe de séjour à facturer : ......... 0.59 € x 7 nuits x 3 assujettis = 12.39 €

Lors de chaque calcul, procédez à l'arrondi au centième : Pour un résultat de 1,66666 € ; l'arrondi sera de 1,67 € Pour un résultat de 1.33333 €; l'arrondi sera de 1,33 €

# QUI COLLECTE LA TAXE DE SÉJOUR ?

Tous les hébergements sont concernés dès lors que le séjour se fait à titre onéreux et ceci que vous sovez professionnel ou non, même s'il s'agit de votre résidence principale.

Vous percevez la taxe de séjour au tarif en vigueur au moment du séjour et non à la date de réservation ou du paiement du loyer. Cette taxe doit être percue avant le départ des personnes que vous hébergez à titre onéreux, même si le paiement du loyer est différé.

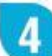

# **LES OPÉRATEURS NUMÉRIQUES**

La loi oblige, depuis le 1er janvier 2019, les plateformes intermédiaires de paiement pour des loueurs non professionnels à collecter la taxe de séjour et en reverser le produit à la collectivité.

Pour savoir si votre opérateur collecte la taxe de séjour pour votre compte, renseignez-vous auprès de son service client !

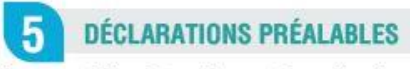

Les meublés de tourisme et les chambres d'hôtes sont soumis à déclaration préalable en mairie.

Pour plus de détails sur la collecte par les opérateurs numériques, les dates de reversements et sur vos obligations, rendez-vous sur : https://collioure.taxesejour.fr

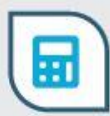

Pour calculer le montant de la taxe de séjour à percevoir, un outil est à votre disposition dans la rubrique «Tarifs & mode de calcul» sur : https://collioure.taxesejour.fr

EXEMPLE 2 : Une famille composée de 2 adultes et de 2 enfants de 14 et 12 ans ayant séjourné 1 nuit dans un hôtel non classé pour un prix de 600 € HT devra payer :

Le montant de la taxe de séjour est plafonné à 4,11 € La taxe additionnelle départementale s'ajoute à ce montant : 4,11 € X 10 % = 0,41 € Tarif de la taxe, taxe additionnelle incluse : ....... 4,11  $\epsilon$  + 0,41  $\epsilon$  = 4,52  $\epsilon$ 

# **GUIDE À DESTINATION DES HÉBERGEMENTS AVEC UN TARIF PROPORTIONNEL**

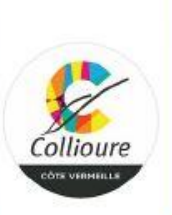

# FACTUREZ<br>>FACILEMENT<br>LA TAXE DE SÉJOUR

# À PARTIR DU 01/01/2023

- Hôtels de tourisme sans classement
- Meublés de tourisme sans classement
- Résidences de tourisme sans classement
- Villages de vacances sans classement

AVEC VOS IDENTIFIANTS, ACCÉDEZ À VOTRE ESPACE RÉSERVÉ EN LIGNE POUR :

CALCULER

**COLLECTER** 

DÉCLARER

**REVERSER** 

https://collioure.taxesejour.fr

# **OUELS SONT LES TARIFS À PARTIR DU 01/01/2023 ?**

Le tarif de la taxe de séjour des hébergements sans classement ou en attente de classement (sauf les chambres d'hôtes, hébergements de plein air auberges collectives)  $e$ t est proportionnel.

Il est de 4% du coût par personne de la nuitée (avec un maximum de 4.11  $\epsilon$ )

Ce tarif est ensuite majoré de 10% au titre de la taxe additionnelle départementale

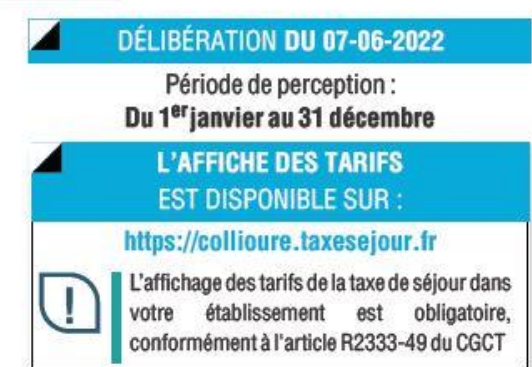

#### 2 **QUI PAIE LA TAXE DE SÉJOUR ?**

Conformément à l'article L2333-29 du CGCT, « la taxe de séjour est établie sur les personnes qui ne sont pas domiciliées dans la commune ».

L'assujetti paie la taxe de séjour à l'hébergeur qui reversera la totalité des taxes collectées à la collectivité en son nom.

Les exonérations prévues par l'article L2333-31 du CGCT sur présentation d'un justificatif sont :

- Les personnes mineures
- Les titulaires d'un contrat de travail saisonnier employés sur le territoire de la collectivité
- Les personnes bénéficiant d'un hébergement d'urgence ou d'un relogement temporaire
- Les nersonnes qui occupent des locaux dont le lover est inférieur à 100€ par mois

# **COMMENT CALCULER LE MONTANT DE LA TAXE DE SÉJOUR PROPORTIONNELLE ?**

Pour calculer le montant de taxe de séjour à percevoir :

EXEMPLE 1 : Une famille composée de 2 adultes et de 2 enfants de 19 et 16 ans avant séjourné 7 nuits dans un meublé non classé pour un prix de 378 € HT devra payer :

Prix de la location par nuit : ........ 378  $\epsilon$  / 7 nuits = 54  $\epsilon$  par nuit Tarif de la taxe par nuitée : .......... 13,50 € x 4 % = 0,54 € de taxe de séjour Part de la taxe additionnelle : ......  $0.54 \in x$  10 % = 0.05 € Tarif de la taxe, taxe additionnelle incluse: ..  $0.54 + 0.05 = 0.59 \in$ Taxe de séjour à facturer : ......... 0.59 € x 7 nuits x 3 assujettis = 12.39 €

Lors de chaque calcul, procédez à l'arrondi au centième : Pour un résultat de 1.66666 € : l'arrondi sera de 1.67 € Pour un résultat de 1.33333 € : l'arrondi sera de 1.33 € QUI COLLECTE LA TAXE DE SÉJOUR ?

Tous les hébergements sont concernés dès lors que le séjour se fait à titre onéreux et ceci que vous sovez professionnel ou non, même s'il s'agit de votre résidence principale.

Vous percevez la taxe de séjour au tarif en vigueur au moment du séjour et non à la date de réservation ou du paiement du loyer. Cette taxe doit être percue avant le départ des personnes que vous hébergez à titre onéreux, même si le paiement du lover est différé.

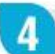

# **LES OPÉRATEURS NUMÉRIQUES**

La loi oblige, depuis le 1er janvier 2019, les plateformes intermédiaires de paiement pour des loueurs non professionnels à collecter la taxe de séjour et en reverser le produit à la collectivité.

Pour savoir si votre opérateur collecte la taxe de séjour pour votre compte, renseignez-vous auprès de son service client!

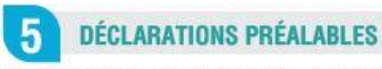

Les meublés de tourisme et les chambres d'hôtes sont soumis à déclaration préalable en mairie.

Pour plus de détails sur la collecte par les opérateurs numériques, les dates de reversements et sur vos obligations, rendez-vous sur : https://collioure.taxesejour.fr

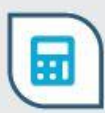

Pour calculer le montant de la taxe de séjour à percevoir, un outil est à votre disposition dans la rubrique «Tarifs & mode de calcul» sur : https://collioure.taxesejour.fr

EXEMPLE 2 : Une famille composée de 2 adultes et de 2 enfants de 14 et 12 ans avant séjourné 1 nuit dans un hôtel non classé pour un prix de 600 € HT devra payer :

Le montant de la taxe de séjour est plafonné à 4.11 € La taxe additionnelle départementale s'aioute à ce montant : 4.11 € X 10 % = 0.41 € Tarif de la taxe, taxe additionnelle incluse : .......  $4.11 \div 0.41 \div 4.52 \div 0.41$ 

<span id="page-12-0"></span>**ACTIVER VOTRE COMPTE CODE D'ACTIVATION RECU PAR COURRIER POSTAL** Pour des raisons de sécurité et d'ergonomie, vous devez utiliser les navigateurs dans leur version la plus récente.<br>Les navigateurs supportés sont : Chrome, Firefox, Safari, Edge. LA PAGE D'ACCUEIL DU SITE D'INFORMATION SUR LA TAXE DE SÉJOUR : https://collioure.taxesejour.fr Rendez-vous sur la page d'accueil Cliquez sur « Je déclare mes nuitées » En hout à droite de votre pope occueil du site d'information sur la taxe de séjour : **JE DÉCLARE MEST** https://collioure.taxeselour.fr CONNEXION À LA PLATEFORME DE DÉCLARATION ET DE REVERSI  $\overline{\mathbf{3}}$ **AYESEMINE FO** Cliquez sur le bouton Activer mon compte VOLS ANSET DEAL UN COMPTE SUR LA PLASSFORME AVANT LE 1º JANARA 2019 C'EST VOTRE PREMIÈRE CONNEXION À LA PLATEFORME? .<br>Mafran e pour activer votre compte pers NA WEZ RENTWLESE VOTRE MOT DE INC. **Secretary Alice du course** VOUS AVEZ RECU<br>WITATION PAR COURRIER POSTAL Saisissez votre code d'activation et votre courriel LINGA **Selection of the and** POUR ACTIVER VOTRE COMPTE VOUS N'AVEZ PAS ENCORE CRÉÉ VOTRE COMPTE ? Saisissez votre code d'activation et le courriel de votre compte de télédéclaration CEST VOTHE PREMIERE CORRESPONS LA PLATEFORME? Code d'activation Courriel Enregistrer et activer mon compt **CODE D'ACTIVATION** Communiqué dans le courrier postal que vous avez reçu **VOTRE COURRIEL EST CONNU PAR NOS SERVICES** 4 SI VOTRE COURRIEL N'EST PAS CONNU PAR NOS SERVICES B Cliquez sur « Continuer » pour démarrer une Compte activé, courriel connu par nos services recherche approfondie » NOUS AVONS BESOIN DE PLUS D'INFORMATIONS POUR ACTIVER VOTRE COMPTE. VOTRE COMPTE EST ACTIVÉ<br>VOUS VENEZ DE RECEVOIR UN COURRIEL À L'ADRESSE courriel@exemple.fr

Pour finaliser l'activation de votre compte, consultez ce courriel et cliquez sur le lien qui vous permettra de choisir votre mot de passe. ATTENTION : Ce lien a une durée de validité de 60 min

A, Dans votre boite mail, cliquez sur le lien qui vous permettra de créer votre mot de passe.

 $\circ$ .<br>Na ba a le this Sounds for Method **ciolia** 

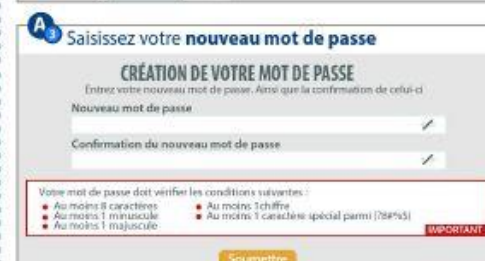

Acceptation de la Politique de Confidentialité Dramidant Saisissez la commune et l'adresse de votre hébergement **ACTIVATION DE VOTRE COMPTE TAXESEJOUR.FR** Merci de renseigner l'adresse de votre hébergement Adresse de l'hébergement Complément d'adresse de l'hébergement Rechercher votre commune : Acceptation de la Politique de Confidentialité Précédent O, Saisissez votre courriel et votre numéro de téléphone **ACTIVATION DE VOTRE COMPTE TAXESEJOUR.FR** Veuillez choisir vos identifiants de connexion

Confirmation courriel

Bestectionnez votre statut et remplissez les champs associés.

Prénom

Sociato

**ACTIVATION DE VOTRE COMPTE TAXESEJOUR.FR** 

VOUS ETES?

Courriel

Nam

Numëro de portable

Mot de passe Précédent

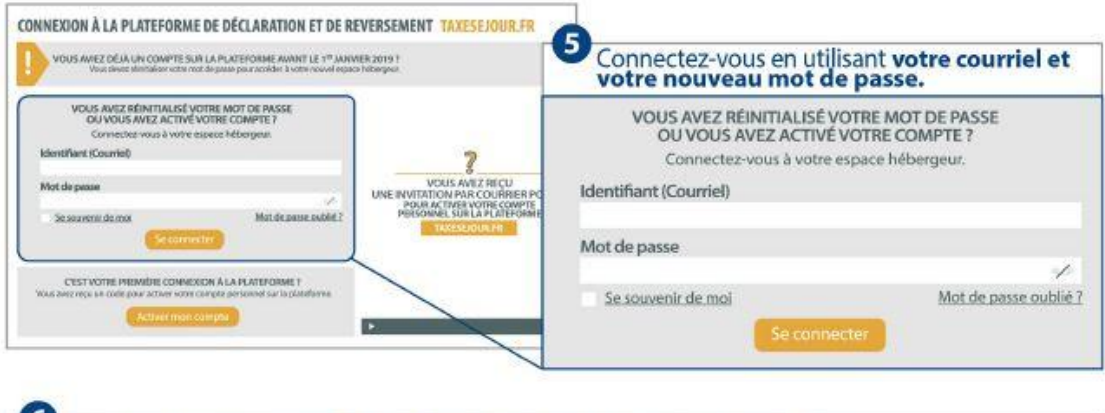

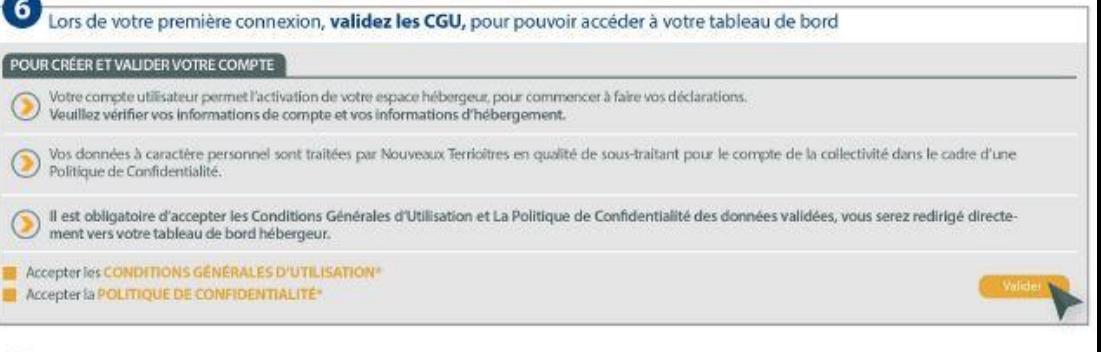

Bienvenue sur votre tableau de bord

Des actions de modifications sont à votre disposition pour : Modifier vos informations personnelles, les informations de votre (vos) hébergement(s), et de classement(s).

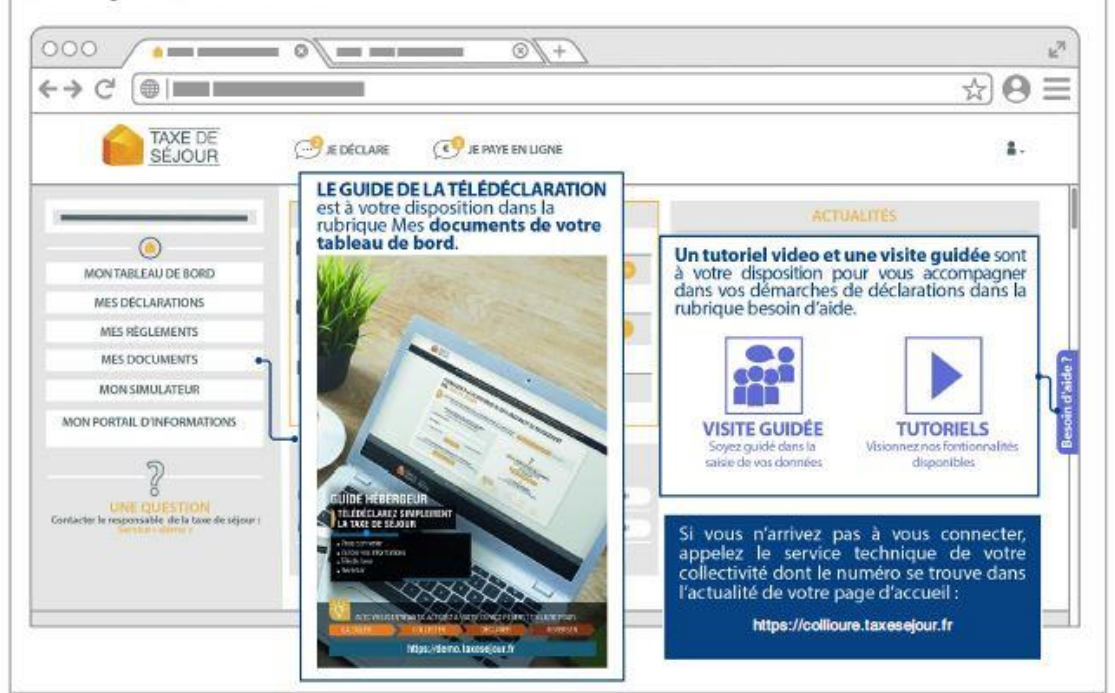

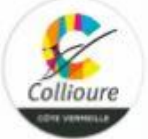

**ACTIVEZ VOTRE COMPTE** 

ENTIMATES VOTAE MOT DE PASSE

CONNETION A LA PLATEFORME DE DÉCLARATION ET DE REVERSEMENT TAX

# GUIDE HÉBERGEUR

# TÉLÉDÉCLAREZ SIMPLEMENT<br>LA TAXE DE SÉJOUR

- **Vous connecter** r
- Valider vos informations
- Télédéclarer
- Reverser

AVEC VOS IDENTIFIANTS, ACCÉDEZ À VOTRE ESPACE RÉSERVÉ EN LIGNE POUR :

CALCULER

**COLLECTER** 

**DÉCLARER** 

**CARRICA** 

**REVERSER** 

https://collioure.taxesejour.fr

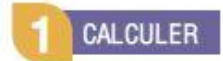

## Votre portail: https://collioure.taxesejour.fr

- Donne toute l'information sur la taxe de séjour et ses modalités d'application sur votre territoire.
- ▶ Propose un outil pour calculer le montant à percevoir dans la rubrique "Tarifs & mode de calcul".
- ▶ Permet la connexion à votre compte.

# **COLLECTER**

La taxe de séjour est percue auprès des personnes hébergées à titre onéreux dès lors qu'elles sont assujetties et non exonérées. La perception se fait avant le départ de ces personnes.

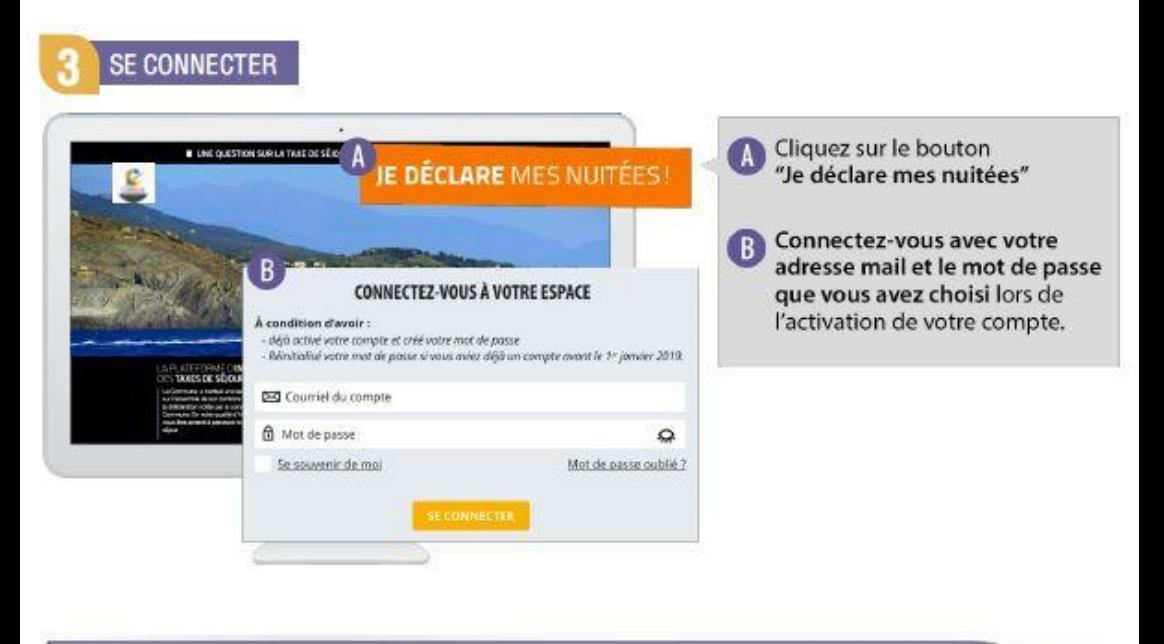

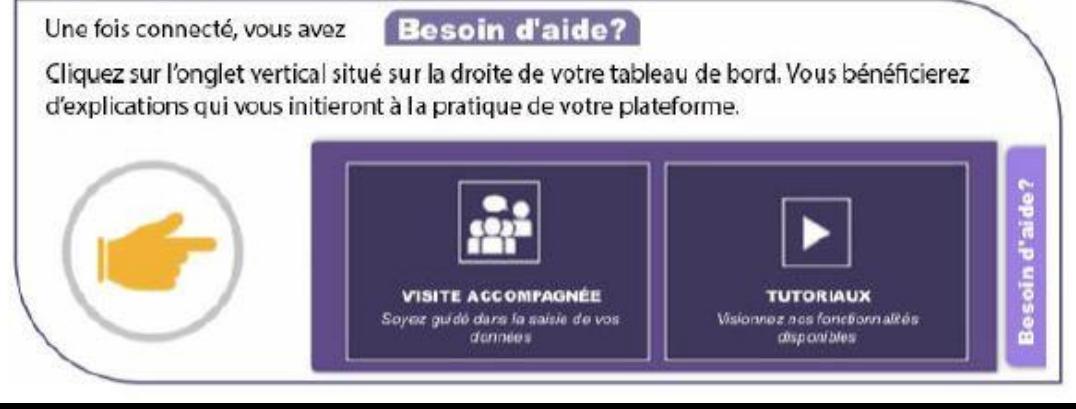

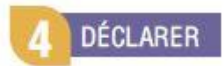

Chaque début de mois, vous recevez par courriel une invitation à déclarer.

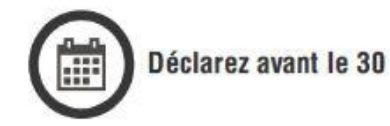

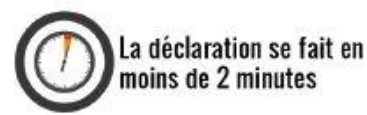

Vous êtes un professionnel ou vous avez une obligation de comptabilité, vous bénéficiez de la déclaration simplifiée, vous l'accompagnez de l'export de votre logiciel de facturation comme pièce justificative et ne déclarez que le nombre de nuitées commercialisées et les montants collectés.

4.2 Vous êtes un particulier, la démarche en ligne dépend du type de tarif applicable à votre hébergement (fixe ou proportionnel).

# $\rightarrow$  Hébergement à tarif fixe :

Déclarez chaque mois le nombre total de nuitées collectées et le nombre de nuitées exonérées de taxe de séjour. En déclarant sur la plateforme, vous n'aurez pas à nous transmettre le registre des séjours dont la tenue est une obligation légale. (Article L. 324- 1-1 du code du tourisme) Vous devez le conserver et le produire sur demande.

 $\triangleright$  Hébergement à tarif proportionnel :

Le registre en ligne vous permet, conformément à la loi, de faire votre déclaration au séjour. Ajoutez un séjour, renseignez la date, le prix du séjour, le nombre de personnes assujetties non exonérées et le nombre de personnes assujetties exonérées. le montant de la taxe de séjour est automatiquement calculé par la plateforme.

Ce registre des séjours générera automatiquement la déclaration, en additionnant les données des séjours lorsque vous le validerez, une fois le mois terminé.

Si votre établissement est fermé pour de longues périodes, indiquez-le dans la rubrique "Fermeture-congés". Les déclarations seront automatiquement remplies à 0 pour vous à chaque fin de mois et vous ne recevrez pas d'invitation à déclarer pour les mois de complète fermeture.

# **REVERSER**

A partir de vos déclarations vous recevrez, à chaque fin de période de perception, par courriel ou voie postale, les informations vous permettant de reverser la taxe de séjour que vous avez collectée

Retrouvez les modalités d'application de la taxe de séjour de votre territoire sur : https://collioure.taxesejour.fr

# **Rythme de déclaration et de reversement**

<span id="page-17-0"></span>A Collioure, les propriétaires de meublés doivent déclarer et reverser la taxe de séjour collectée sur différentes périodes :

En avril pour le 1<sup>er</sup> trimestre En mai pour avril En juin pour mai En juillet pour juin En août pour juillet

En septembre pour août En octobre pour septembre En janvier de l'année suivante pour le 4eme trimestre

Si vous n'avez pas internet, nous vous enverrons les bordereaux de déclaration par courrier.

# **Opérateurs numériques**

Depuis le 1er janvier 2019, les opérateurs numériques **intermédiaires de paiement\*** doivent légalement collecter la taxe de séjour dans son intégralité.

Liste non exhaustive des opérateurs numériques intermédiaires de paiement :

# **AirBnB Abritel – HomeAway Booking**

D'autres sites internet peuvent être intermédiaires de paiement, selon les options que vous choisissez.

Si vous utilisez un ou plusieurs de ces opérateurs numériques intermédiaires de paiement **exclusivement**, merci de le communiquer au Service Taxe de Séjour. Nous vous retournerons une attestation à remplir, pour que vous n'ayez pas de déclaration et reversement de taxe de séjour à faire.

Si vous louez via un opérateur numérique qui n'est pas intermédiaire de paiement, la collecte de la taxe de séjour reste à votre charge.

NB : certains opérateurs numériques demandent aux propriétaires qui les utilisent d'indiquer un numéro d'enregistrement.

Le numéro d'enregistrement est un dispositif législatif non obligatoire pour les communes telles que Collioure. Il n'a pour l'instant pas été mis en place à Collioure. Ils ne peuvent donc vous empêcher de louer.

Si la commune de Collioure le mettait en place, vous en seriez informés.

# **Classement et opérateurs numériques :**

Les opérateurs numériques collectent la taxe de séjour automatiquement au tarif des hébergements non classés. Si vos biens loués via ces sites bénéficient du classement, **vous devez obligatoirement envoyer les décisions de classement pour chacun de vos biens aux opérateurs numériques et vérifier qu'ils collectent correctement la taxe de séjour**. Si nous identifions une erreur de montant de collecte, nous vous demanderons de nous reverser la différence le cas échéant.

\* Les opérateurs numériques sont intermédiaires de paiement quand ils s'occupent des réservations, encaissent le paiement de la location et vous le reversent.

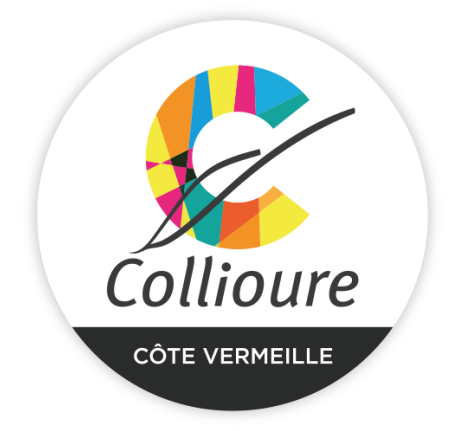

# **Office de Tourisme de Collioure** Place du 18 juin 66190 COLLIOURE

04 68 82 15 47

# **Taxe de Séjour**

[collioure@taxesejour.fr](mailto:collioure@taxesejour.fr)

Accueil du public uniquement sur rendez-vous, merci de prendre contact avec Gladys minimum 1 semaine avant.